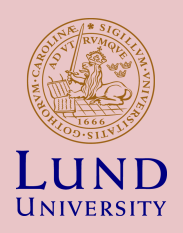

#### ETSF10 2015 Routing Project

**WILLIAM TÄRNEBERG**

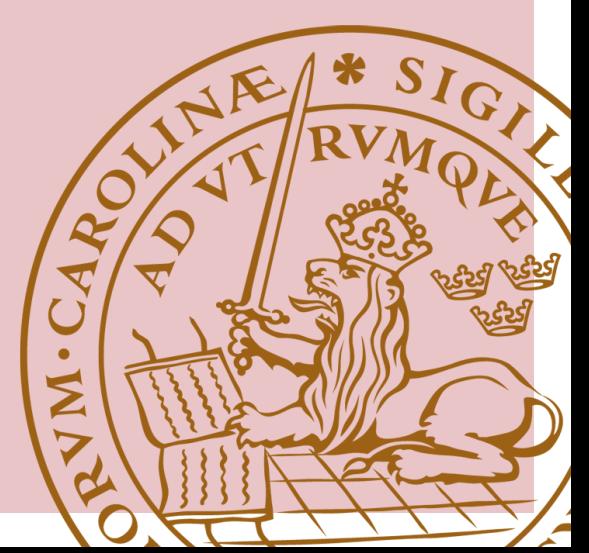

# The project

- 19 tasks
- Explore two different routing protocols and observe how they deal with failures and changes in the network.
- **First phase – Getting familiar with it all**
	- Configure the routers and the lab environment
	- Configure the routing protocols
- **Second phase – Experimentation** 
	- RIP (Routing Information Protocol)
	- OSPF (Open Shortest Path First)

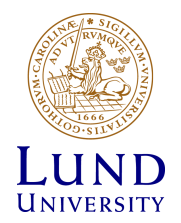

#### Groups of two

Register on the course web page

Shortly thereafter you will receive one set of username and password for your group

One report

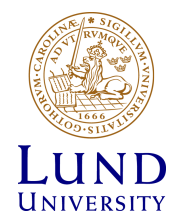

### Supervison

- Supervisors
	- William Tärneberg
	- Jens Andersson
- Open-office: See website
- E-mail for support, see format on website
- E-mail to book a time if you need hands-on support outside of office hours

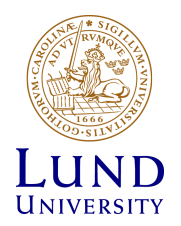

#### Submission

#### • **Deadline - December 11 2015**

- Submit though elearning.eit.lth.se (a.k.a. Moodle)
	- PDF-file
	- File name: ETSF10-15-[Group number] : *e.g. ETSF05-15-14*
	- **Your answers must include the question and the maximum score for that question.**
	- **All other formats are rejected**

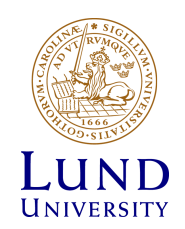

#### How to reserve the lab

- Reserve at: https://rtrlab.eit.lth.se
- 24 slots in a day.
- Policy:
	- Reserve 4 slots concurrently
	- Use or cancel slots to make new reservations
	- Book consecutive slots as you consume them.

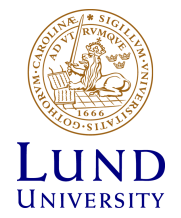

### Warning before you are kicked out

**While in the lab, you will be warned before your reservation ends.**

```
WARNING!
```
Your booked session will END in 15 (FIFTEEN) minutes.

Remember to save all your work, since you will be FORCIBLY disconnected

at the end of this session.

(You can prevent this by booking the next session, if it is available.)

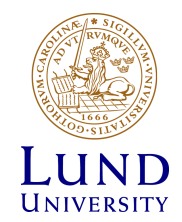

# The lab environment

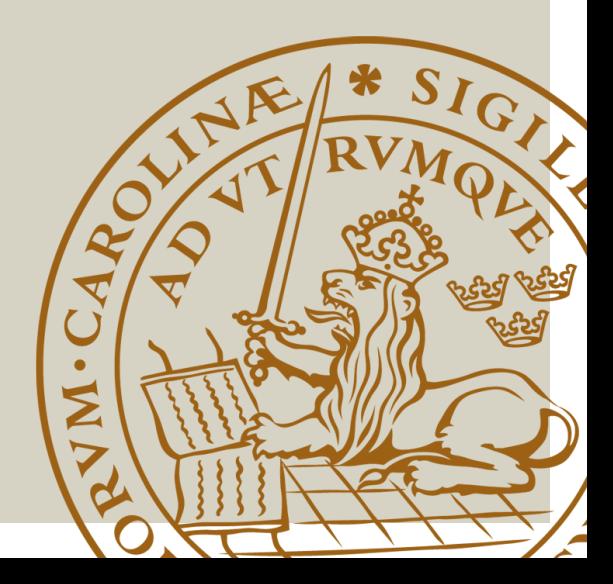

### The lab environment

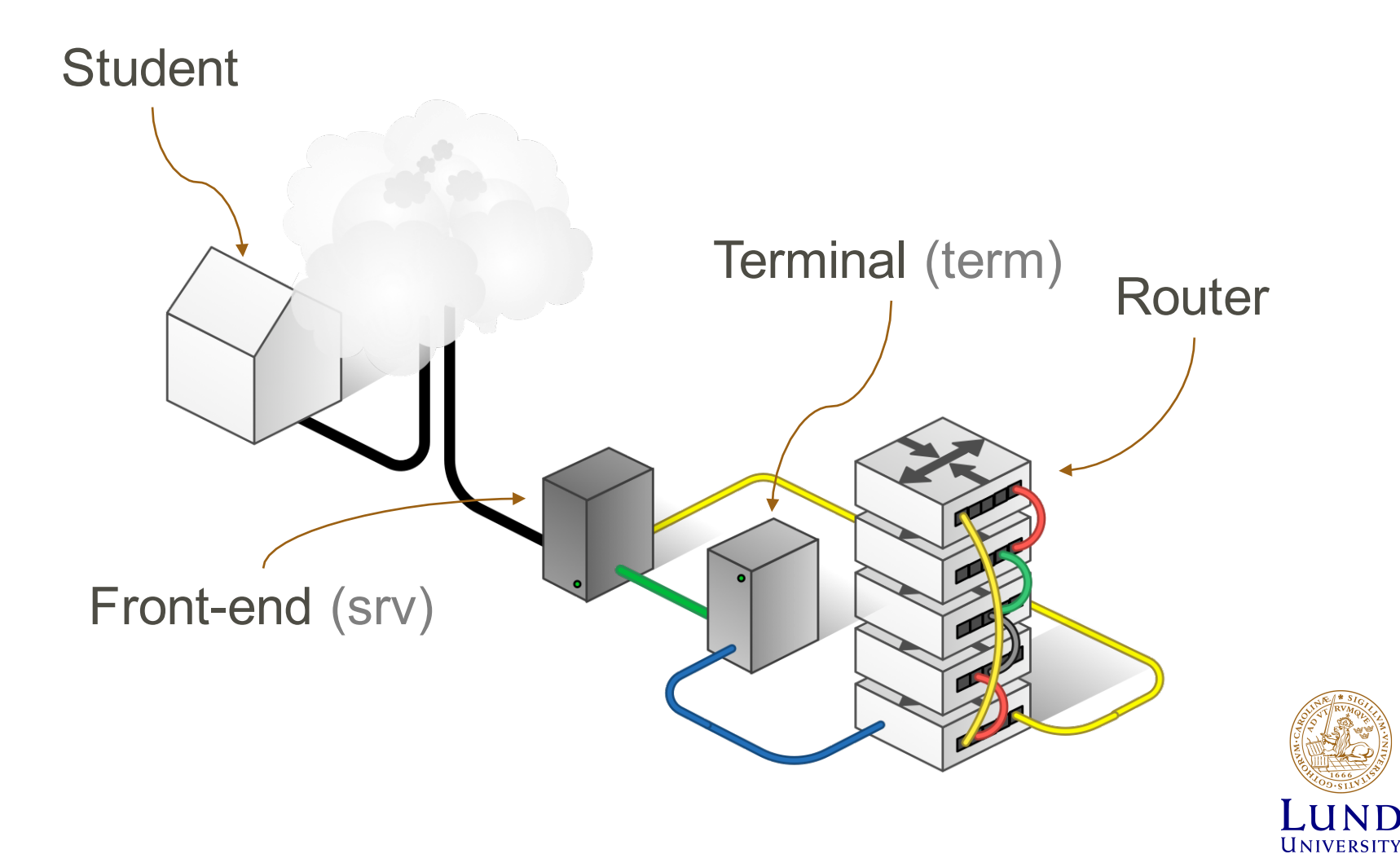

#### Accessing the lab

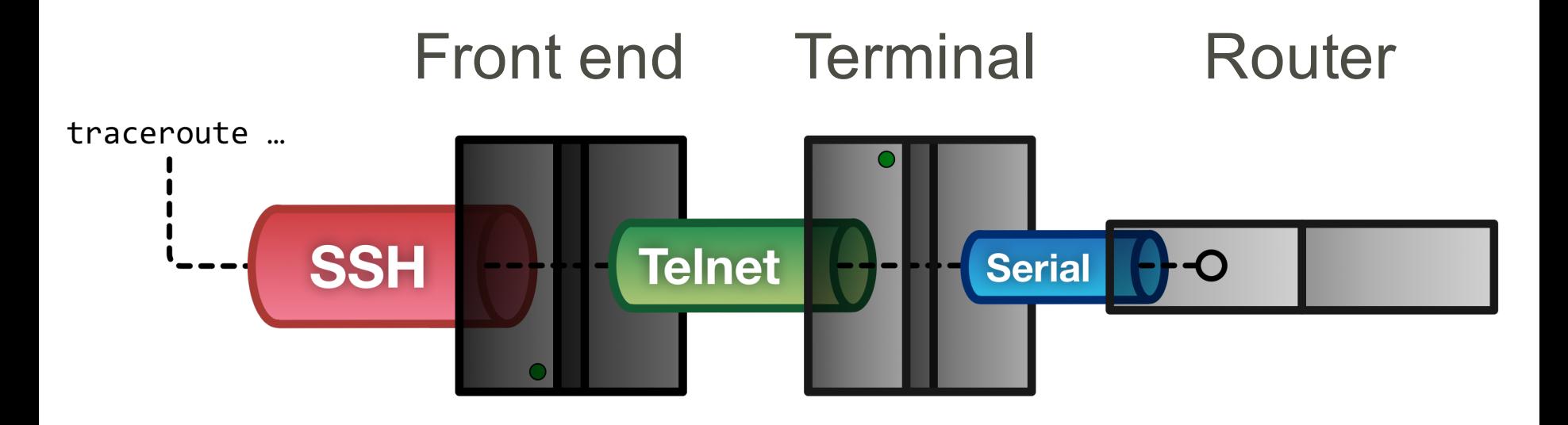

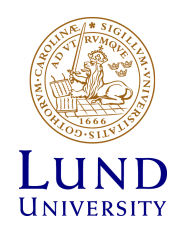

### Student to Front end - SSH

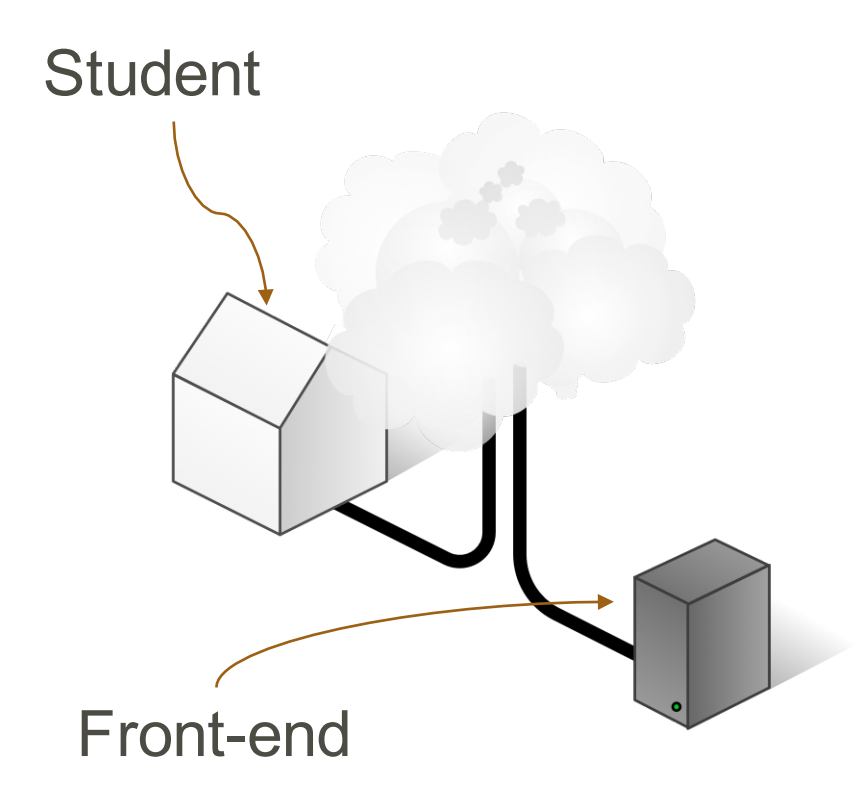

- Point of entry to lab
- SSH (Putty for Windows)
- rtrlab.eit.lth.se
- User name
- Linux terminal
- Exit to leave

#### **ssh <username>@rtrlab.eit.lth.se**

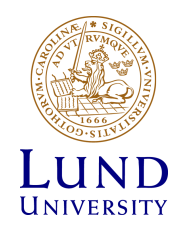

### Front-end to Terminal - Telnet

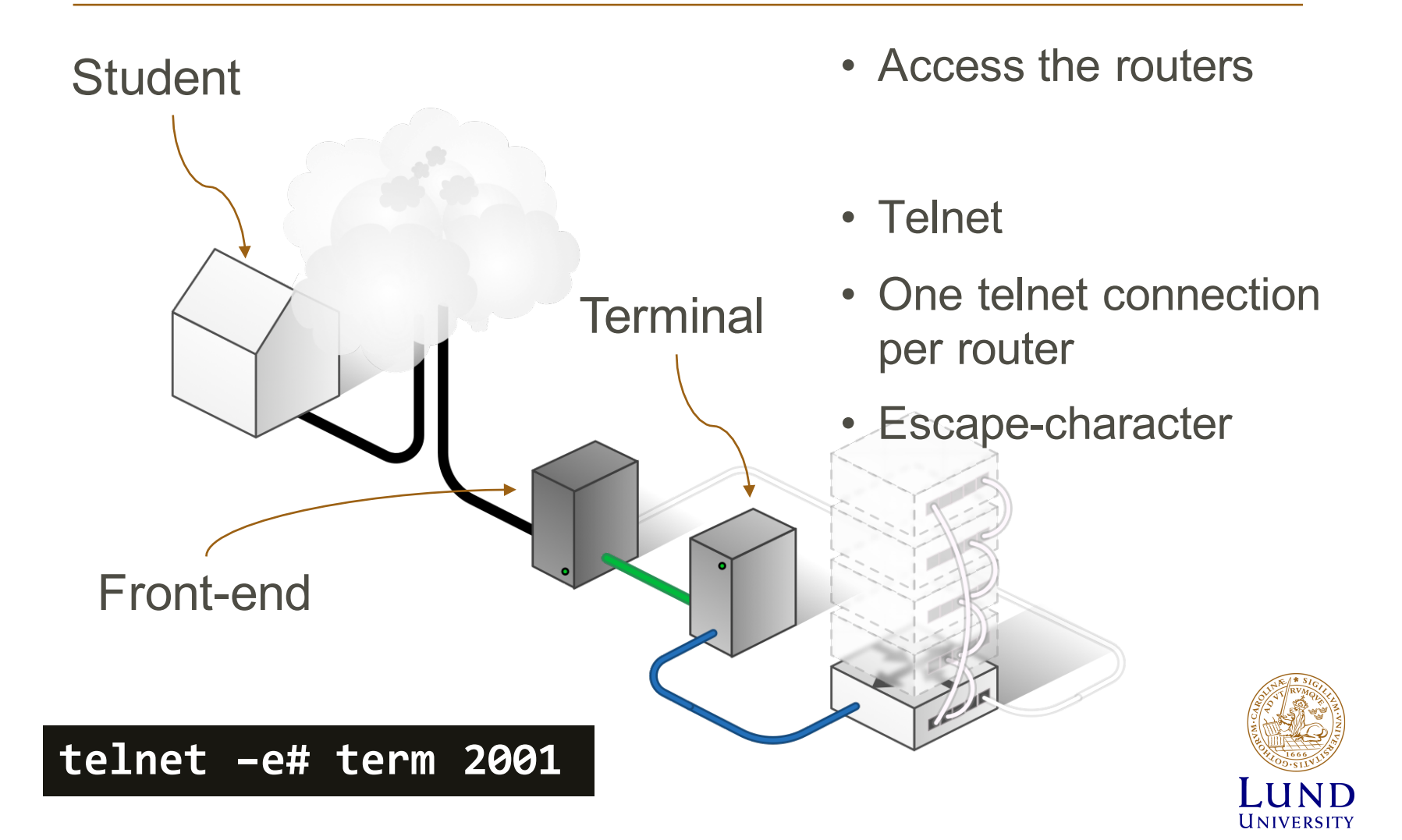

#### On port per router

- $rtr1 = TCP$  port 2001
- $\text{rtr2} = \text{TCP port } 2002$
- $rtr3 = TCP$  port 2003
- $rtr4 = TCP$  port 2004
- $rtr5 = TCP$  port 2005

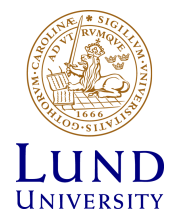

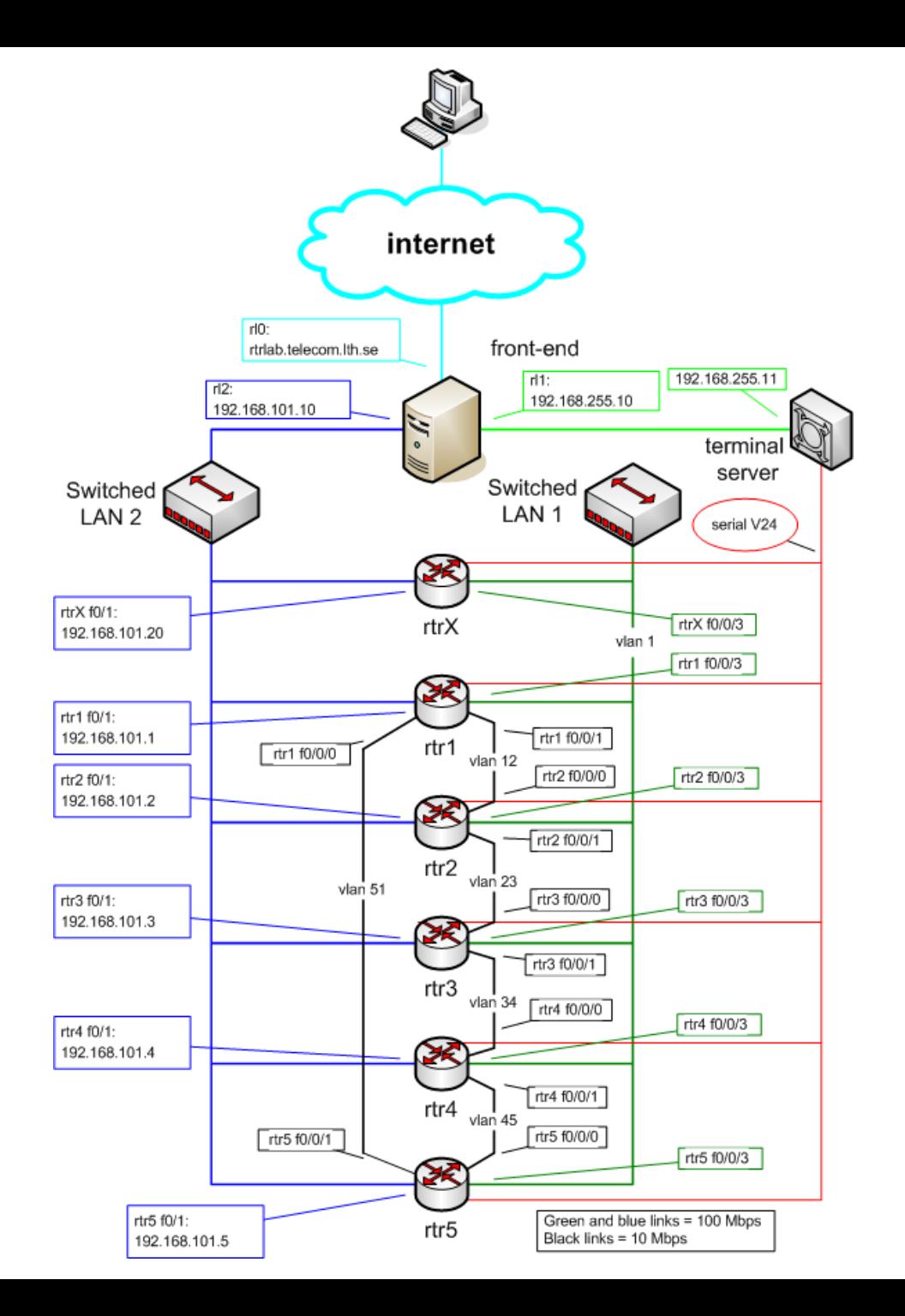

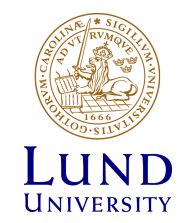

#### **The routers**

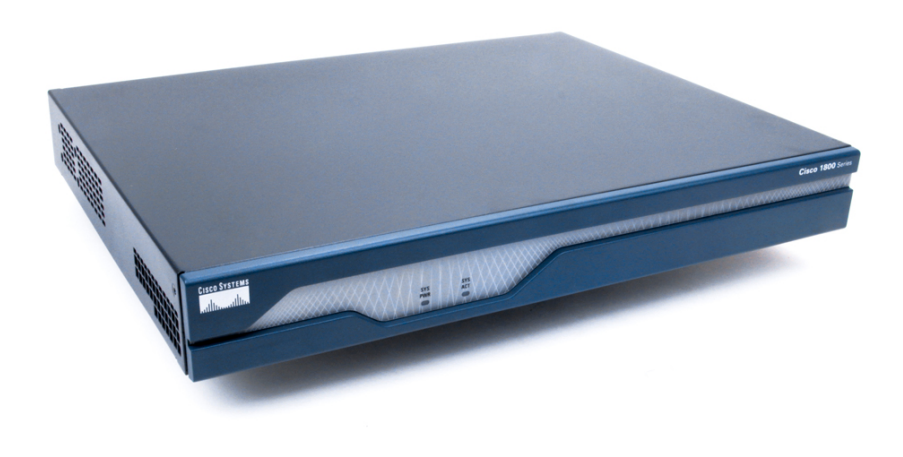

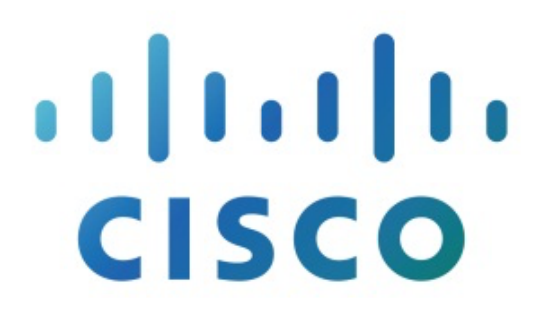

- Cisco 1841
- IOS version 15

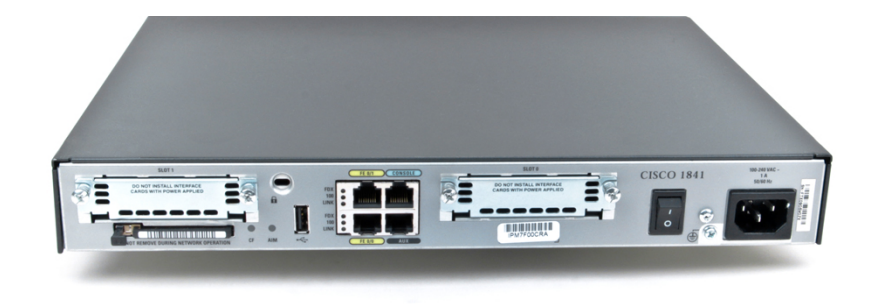

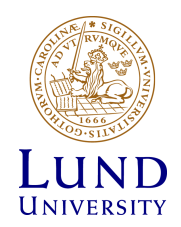

### Router interfaces: Two types

- "Normal"
	- f0/0
	- One port, one IP address
- "VLAN/Switched"
	- $f0/1/\langle n \rangle$ 
		- Physical interface
		- IP cannot be configured here
	- 4-port switch with VLAN support
	- Default config: One vlan per switch port
	- One vlan, one IP address

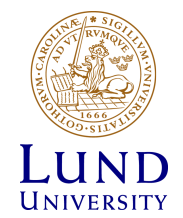

# Using the lab environment

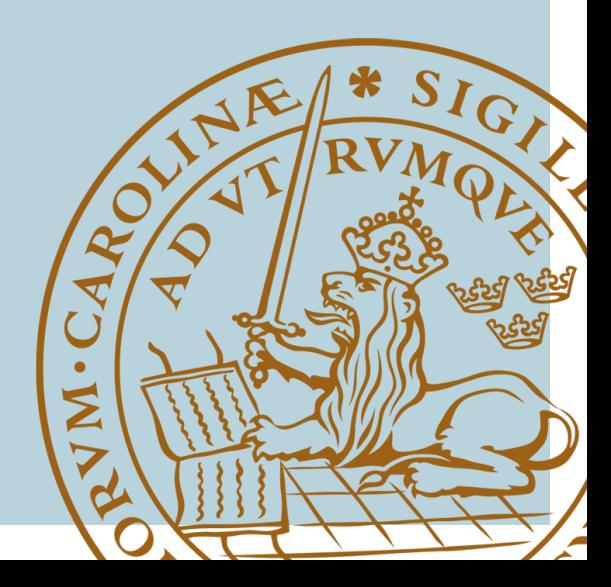

#### IOS CLI: Modes

- EXEC
	- Limited access

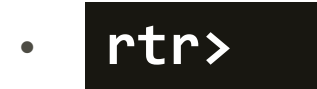

- PRIVILEGED
	- All Access
	- rtrl# **rtr#**
	- Activate: enable password: enable
	- Deactivate: disable
- CONFIG
	- Activate: **conf**ig **t**erminal

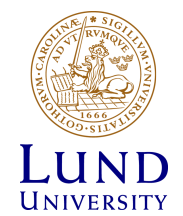

#### IOS CLI: Modes

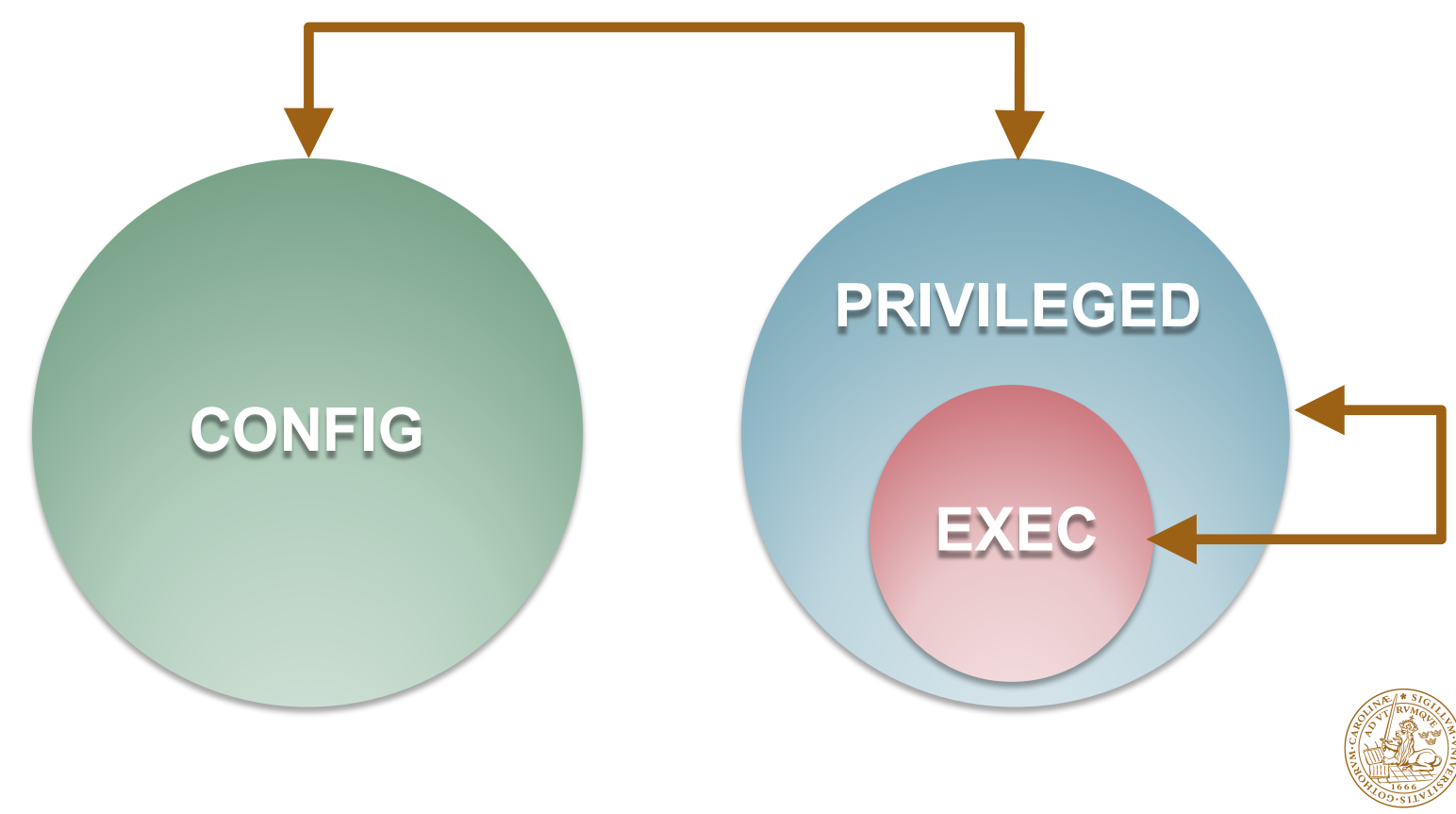

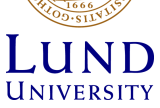

The show command (EXEC)

- **sh**ow **in**terface <if name>
- **sh**ow **ip int**erface
- **sh**ow **ip int**erface **br**ief
- **sh**ow **cdp nei**ghbor
- **sh**ow **run**ning-config (PRIVILEGED)

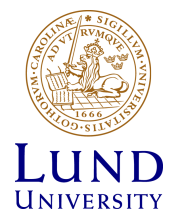

## Ping and Traceroute (EXEC)

- **ping** <remote host>
	- Exampel: **pi**ng **srv ping srv**
- **traceroute <remote host>** 
	- Very long timeout
	- Cisco esc seq Ctrl+Shift+6 + x
	- Introduce escape character
		- » **terminal escape-character <0-255>**
		- » **Example: terminal escape-character 64 ->@**

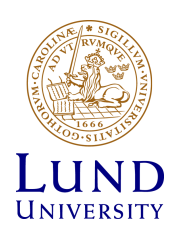

## The debug command (PRIVILEDGED)

- Activate debug:
	- **debug <cdp|ip …> Debug <cdp|ip…>**
- Enable debug output:
	- **terminal monitor terminal monitor**
- Deactivate debug:
	- **No debug all no debug all**

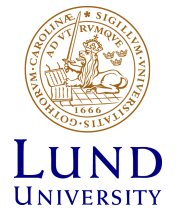

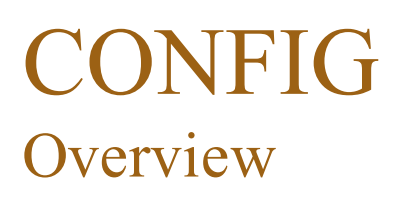

#### **On-line configuration**

- Accessible from PRIVILEGED mode
- Activate:
	- **conf**ig **t**erminal **config terminal**
- Revert to PRIVILEGED mode:

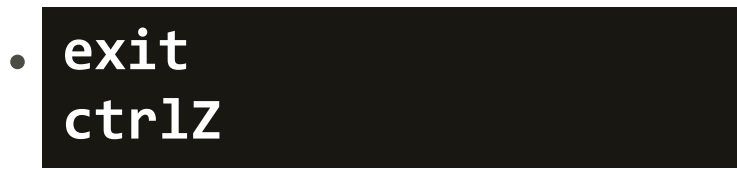

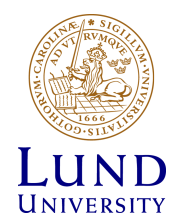

#### CONFIG On-line interface configuration

- **interface f0/0**
	- **ip address 192.168.101.202 255.255.255.0**
	- **(no) shutdown**
- **interface vlan 51**
	- **ip address 192.168.110.111 255.255.255.0**
	- **(no) shutdown**
- **interface vlan 1**
	- **no ip address**

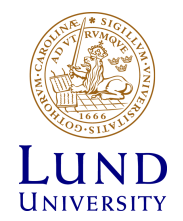

#### Configuration files **Overview**

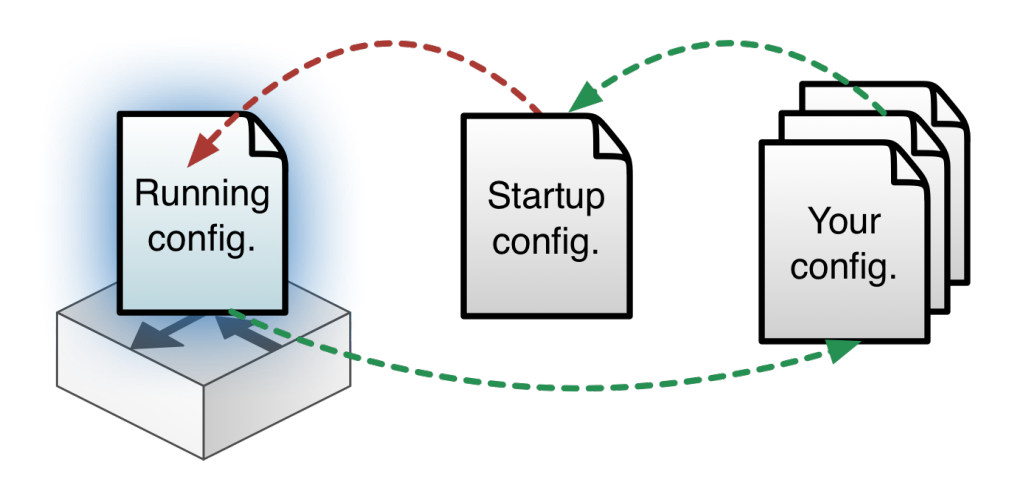

#### **RUNNING-CONFIG** On-line

Changes made in CONFIGmode are directly made to RUNNING\_CONFIG

**STARTUP-CONFIG** Activated after restart

#### **sh**ow **run**ning-config **sh**ow **start**up-config

Own configuration file in /tftpboot under your home directory

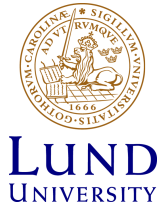

#### Configuration files Revert

config replace flash:rtr1-confg

config replace tftp://srv/rtr1-labconfg

config replace ftp://<userid:passwd>@s rv/myconfg

- Revert to the default configuration from flash
- Revert to defalt configuation on front-end over TFTP
- Revert to defalt configuation on front-end over FTP

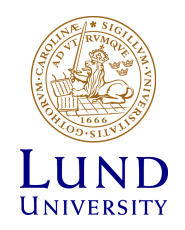

#### Configuration files Copy and backup

copy running-config \ftp://<username>:<pass word>@srv

copy \ ftp://<username>:<passw ord>@srv/ \ <filename> startupconfig

• Copy RUNNING-CONFIG to your home directly on frontend over FTP

• Copy your configration file from your home directly on front-end to RUNNING-CONFIG over FTP

*(How to resume a lab)*

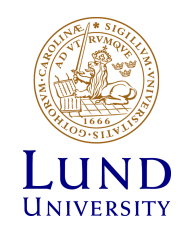

#### Konfigurationsfiler Kopiera till front-end

config replace flash:rtr1-confg

config replace tftp://srv/rtr1-labconfg

config replace ftp://<userid:passwd>@s rv/myconfg

- Återgå till defaultkonfigurationen
- Med en fil från front-endservern över TFTP
- Med en fil från front-endservern över FTP

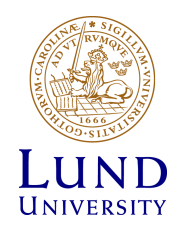

## If "something" is not working

- Review which commands you just enetered
- Restart the routers
	- **reload**
- Revert to default configuration
	- **copy flash:rtr1-conf startup-config**
	- **copy tftp startup-config**

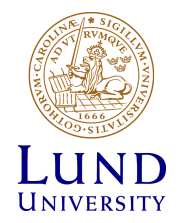

## If something goes horribly wrong

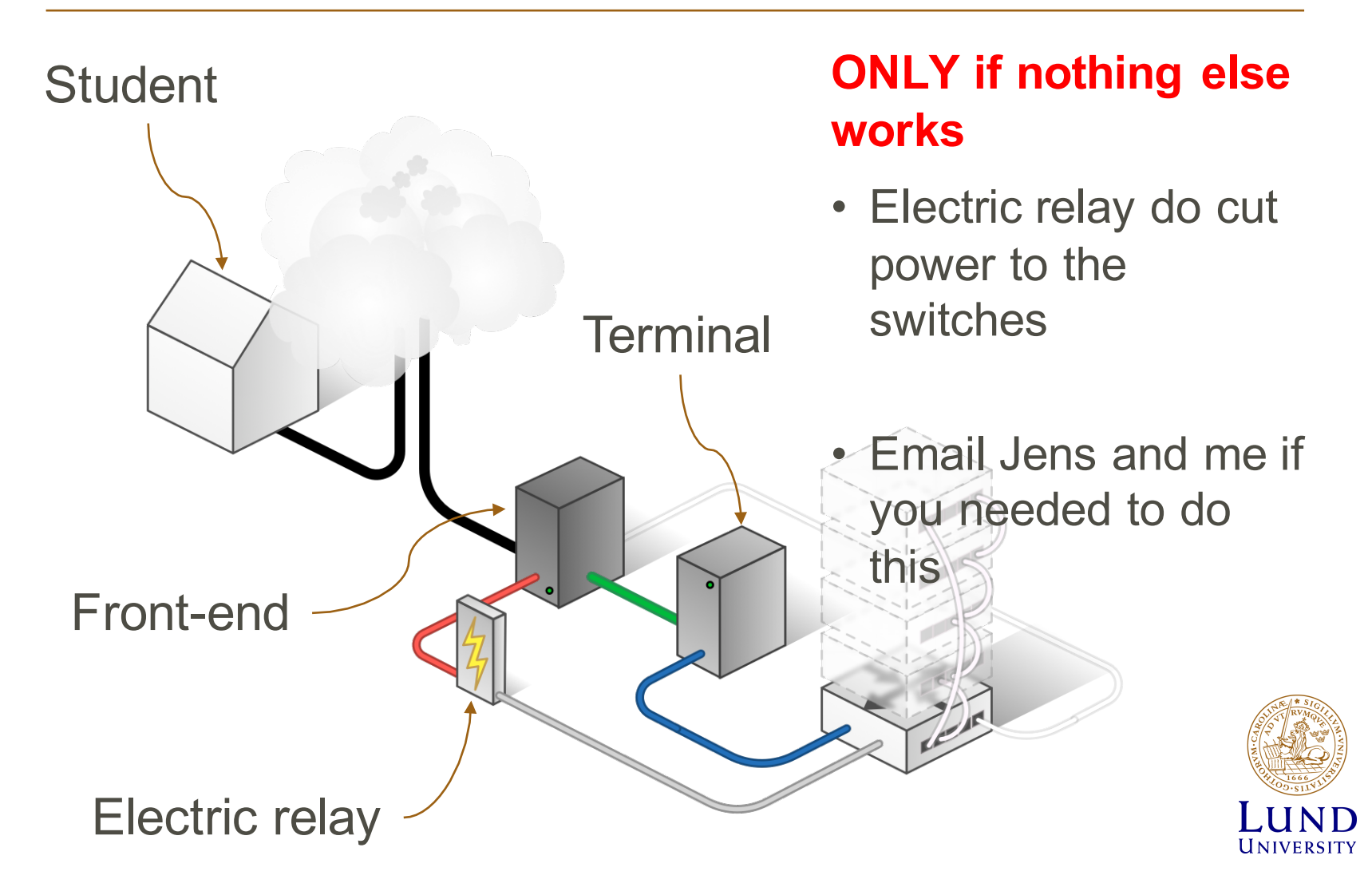

Electric relay

From the front-end server:

#### **k8056 [–S|-C|-T]<router number>**

- $S = set$
- $C = clear$
- $T =$  toggle

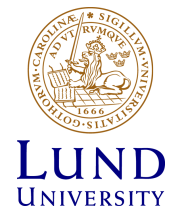

# Tips

- The assignments cannot be completed in just 4 hours.
- You need to be thoroughly prepaird
- Dont misspell the commands:
	- Translating "enabel"...domain server (255.255.255.255)
- Use multiple SSH connections, from one computer, to access multiple routers.

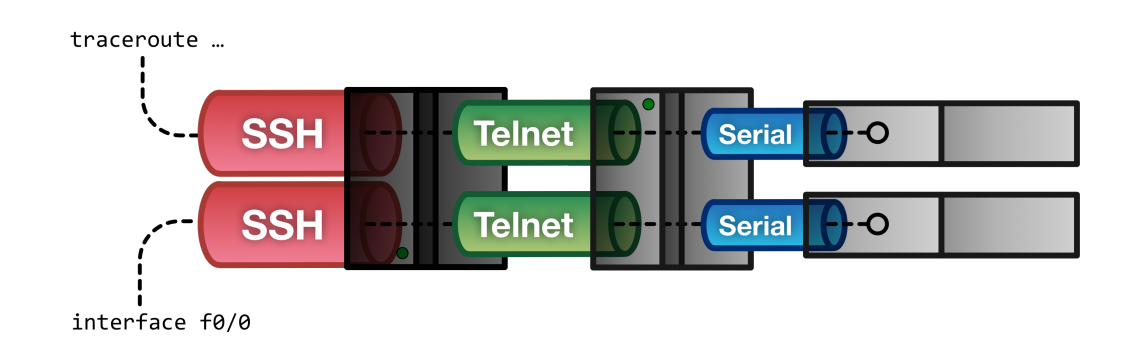

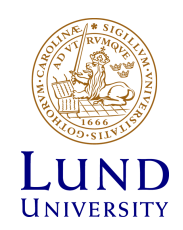

## Tips

- **Shorts**
	- term = terminalen. *Instead of 192.168.255.11*
	- srv = front-end. *Instead of 192.168.101.10*
- **Mode**
	- EXEC: rtr1> **rtr1>**
	- PRIVILEGED: rtr1#
	- CONFIG: rtr1(config…)# **rtr1(config…)#**
- Command completetion (Tab): sh -> show

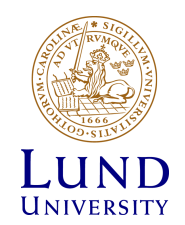

#### Clean up

- Save your configurtaion files
- Restore the default configuration on all routers
- Disconnect all connections properly

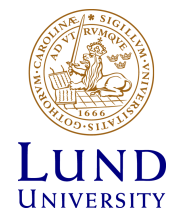

#### How to proceed

#### **1. Reference Guide to the Router Lab**

- Lab Layout
- Cisco Router Configuration Tutorial
- Cisco IOS 15.0M Resources
- Cisco IOS 15.0M Command referenc
- How to configure IP addresses
- How to configure RIP (see the required steps)
- How to configure OSPF
- How to configure BGP
- Cisco 1800 Series Integrated Services Routers
- **2. Lab manual and assignment for ETSF10**

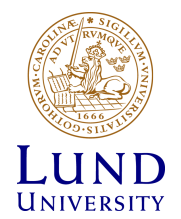

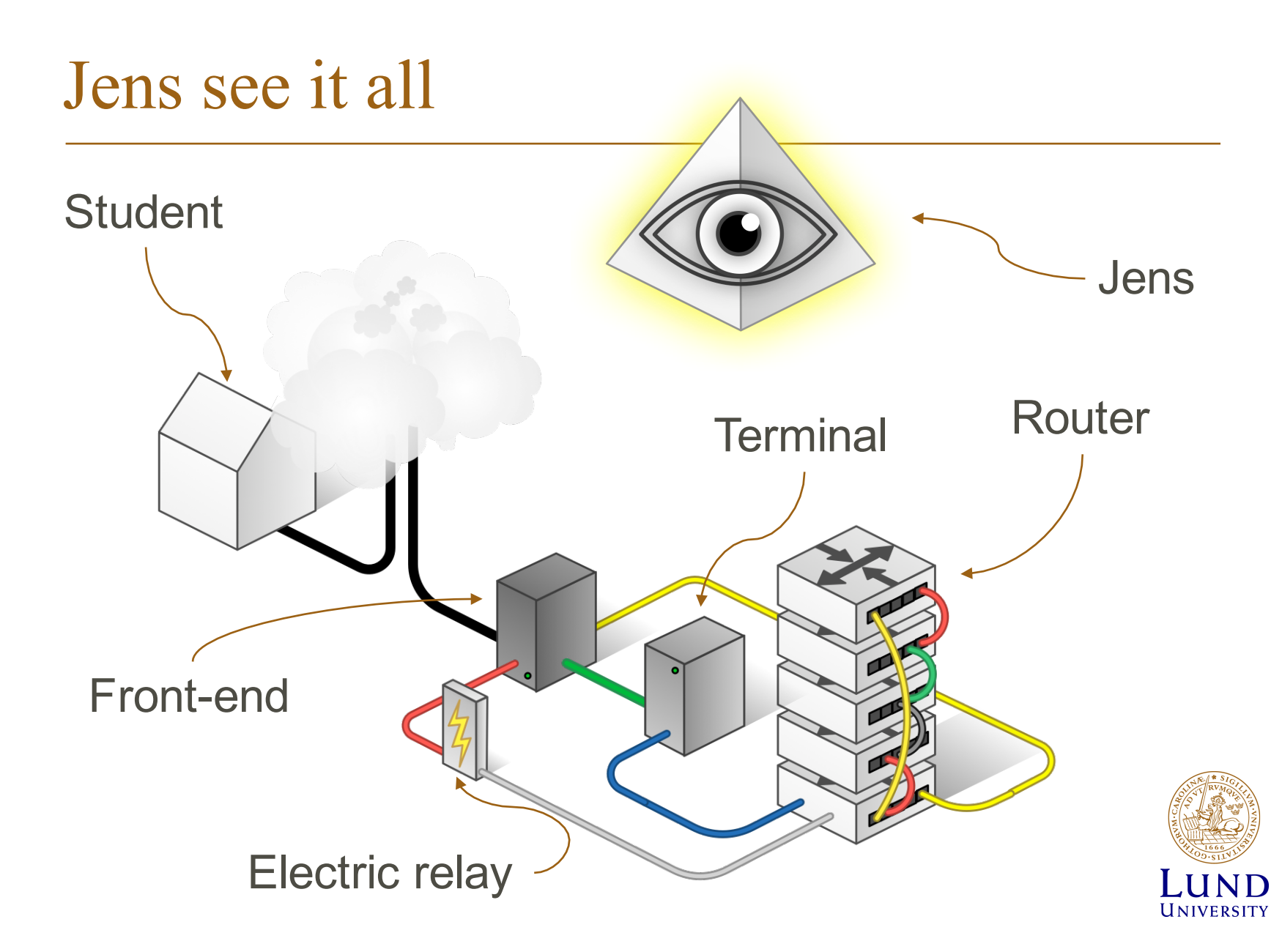

# **Deadline - December 11 2015 = 5 weeks from NOW**

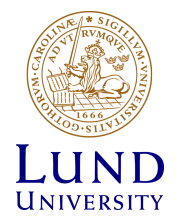

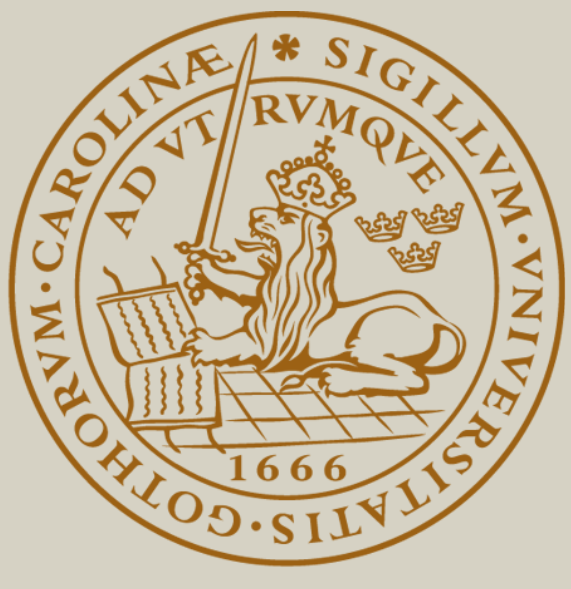

# LUND UNIVERSITY